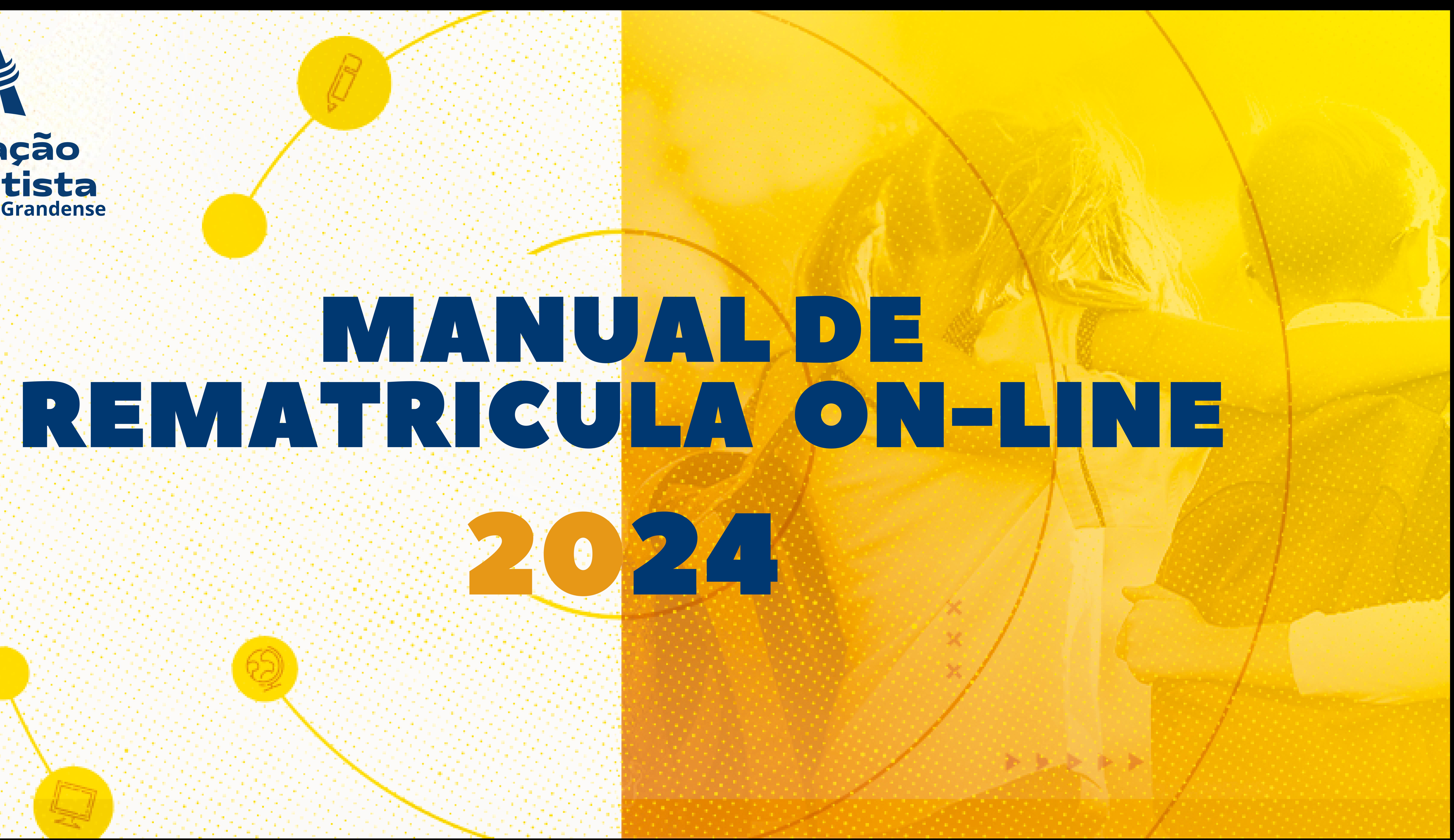

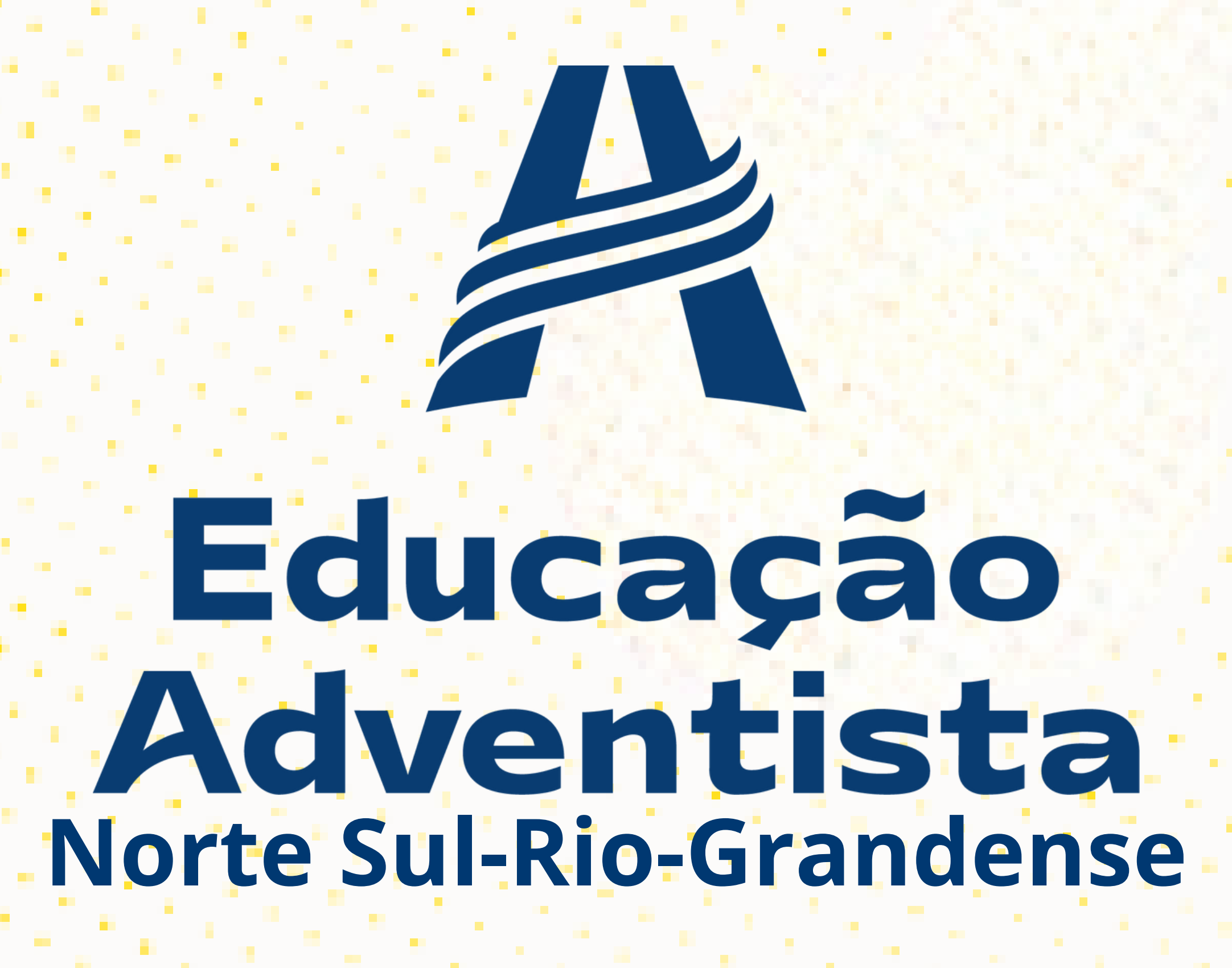

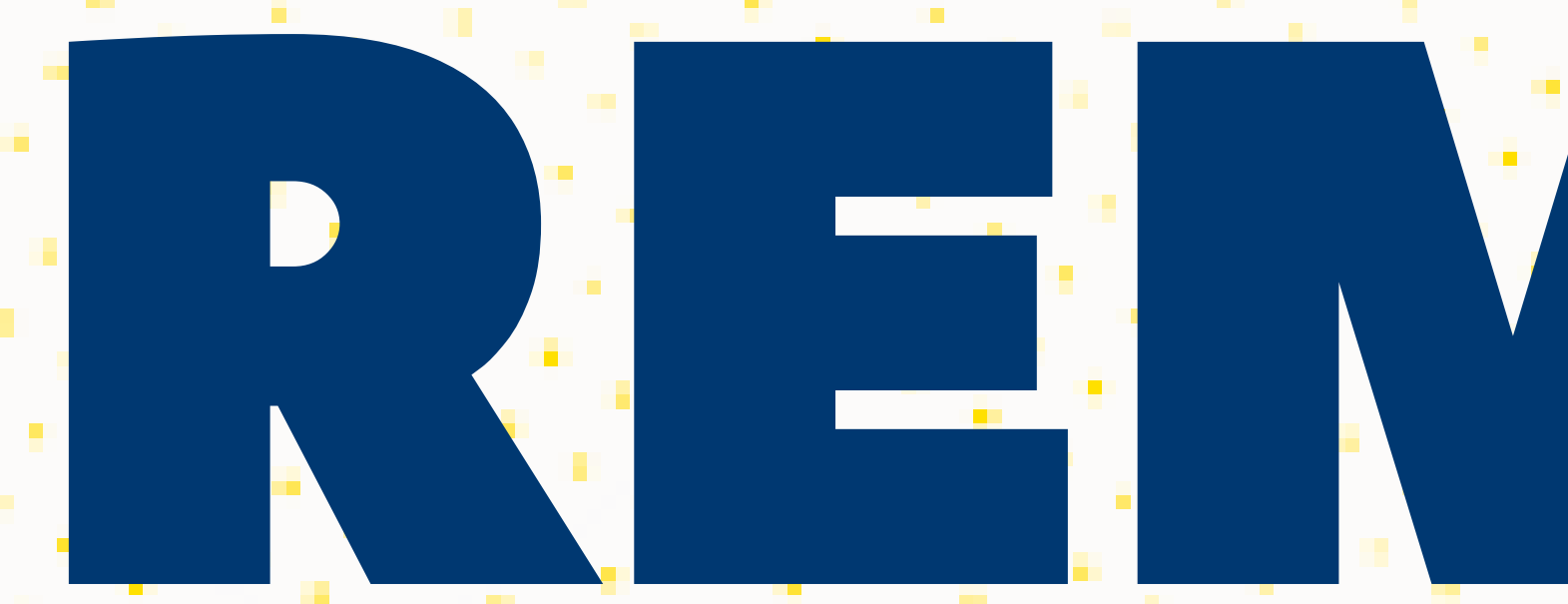

#### Educação Adventista **Norte Sul-Rio-Grandense**

# **Prezados responsáveis:** Nosso processo de **Rematriculas 2024** agora tem uma novidade simples e rápida. Através do portal do aluno, você poderá rematricular seu(sua) filho(a) **sem sair de casa!**

É importante salientar que somente o **responsável legal**, através de seu login e senha, poderá realizar o processo de acordo com as<br>instruções a seguir: instruções a seguir:

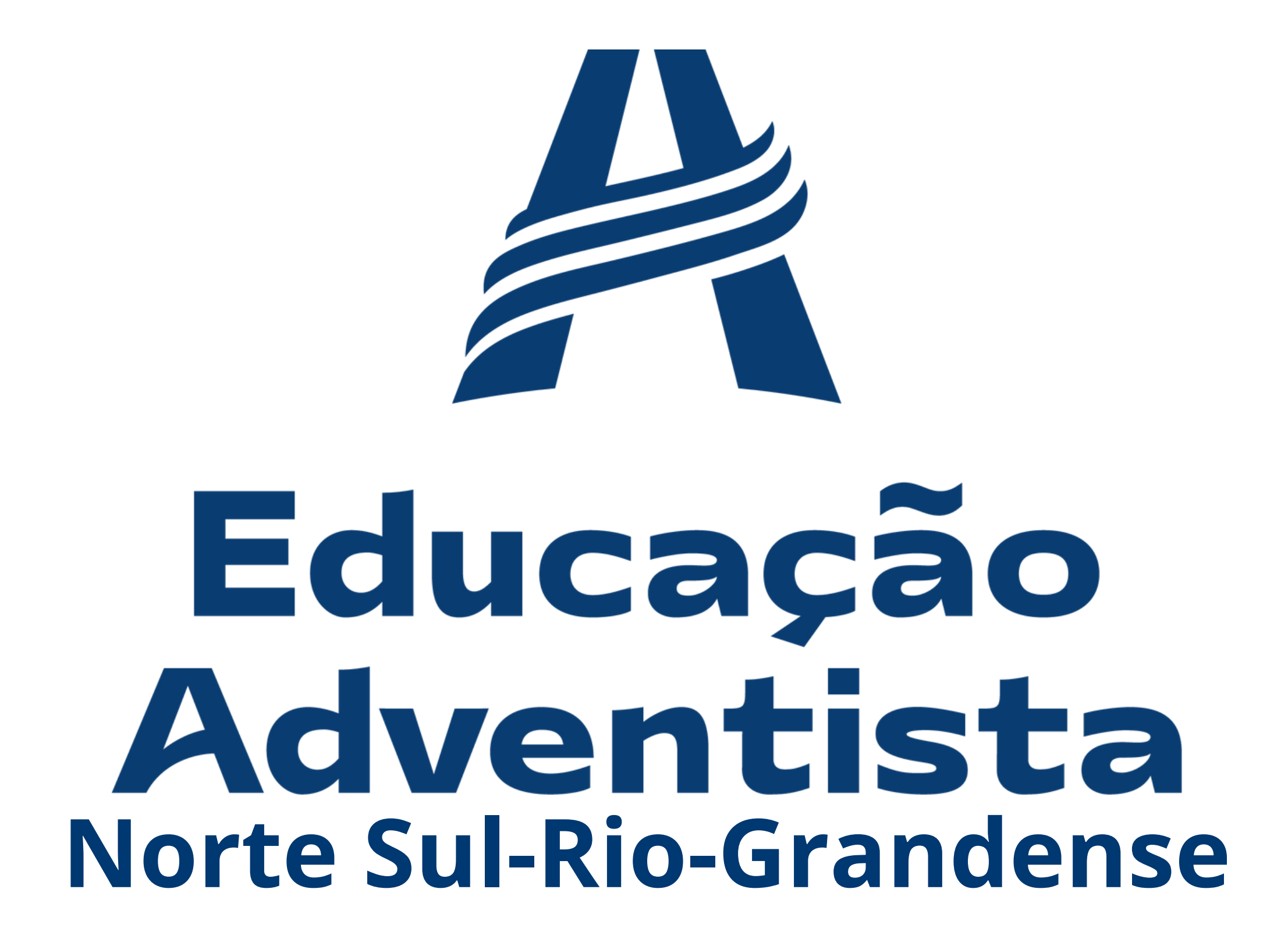

#### Acesse o Portal através do site: portal.educacaoadventista.org.br ou o site de sua unidade escolar.

#### Coloque o Login e Senha do responsável legal.

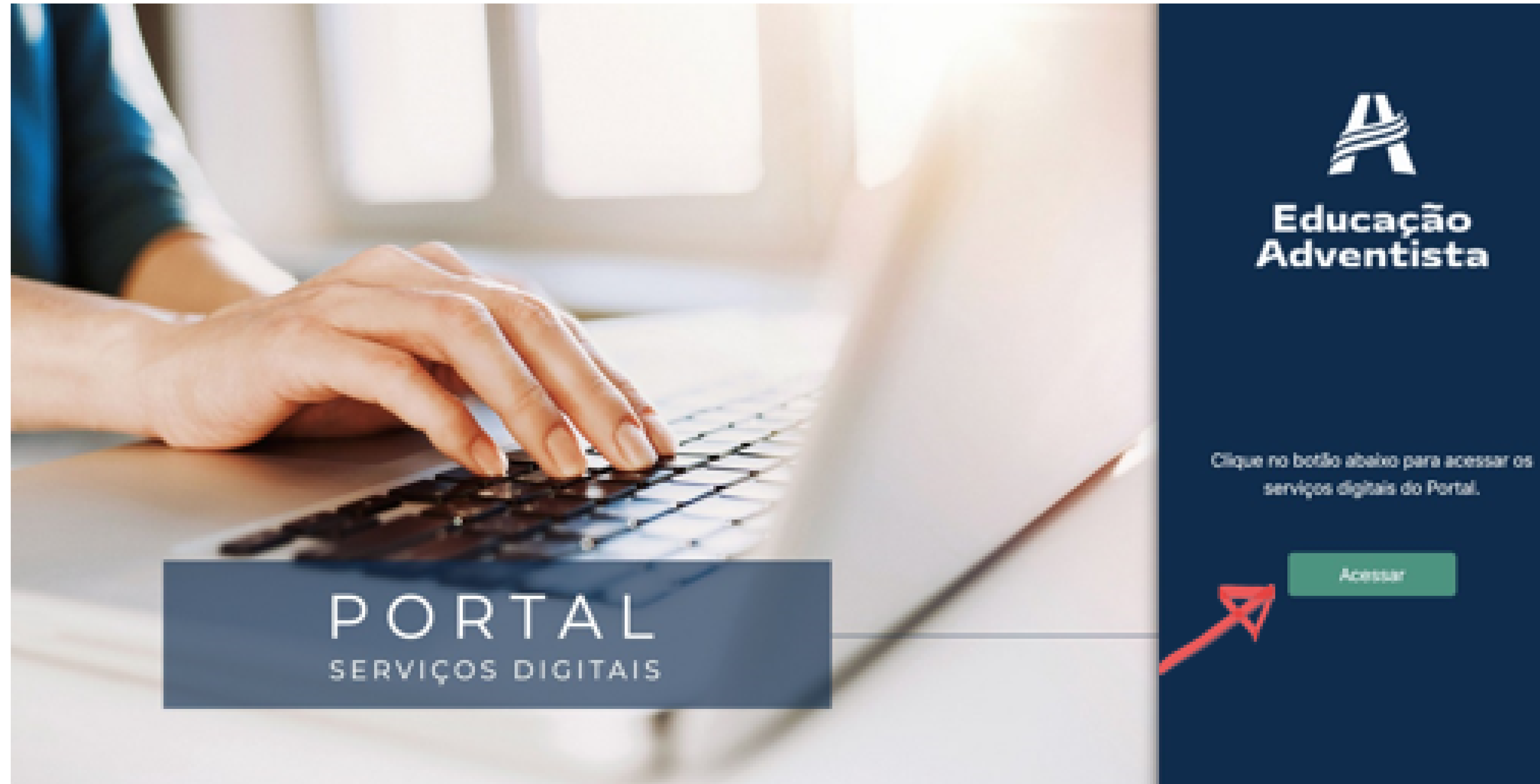

### Na aba ao lado, clique na opção REMATRÍCULA ON-LIN

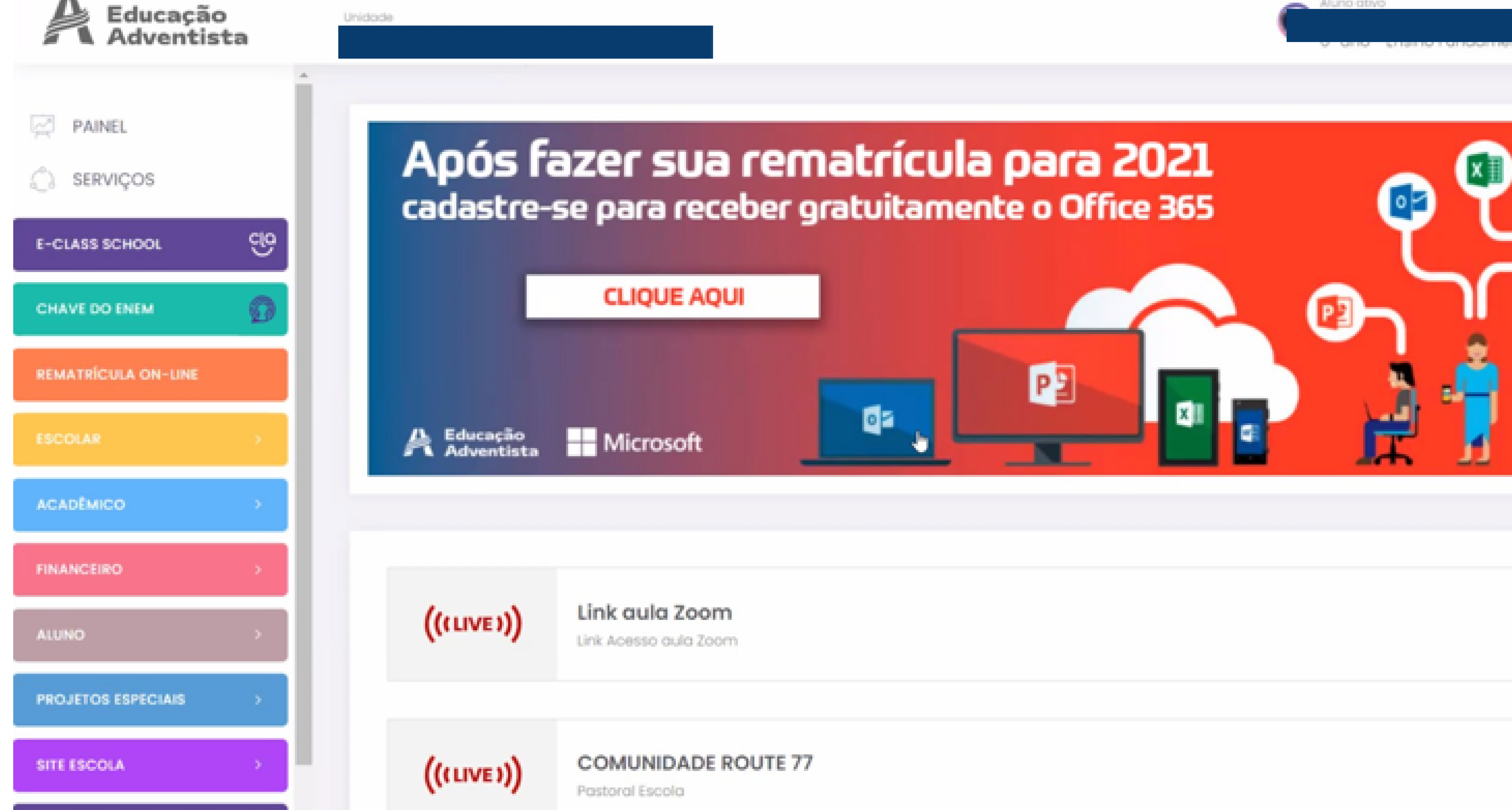

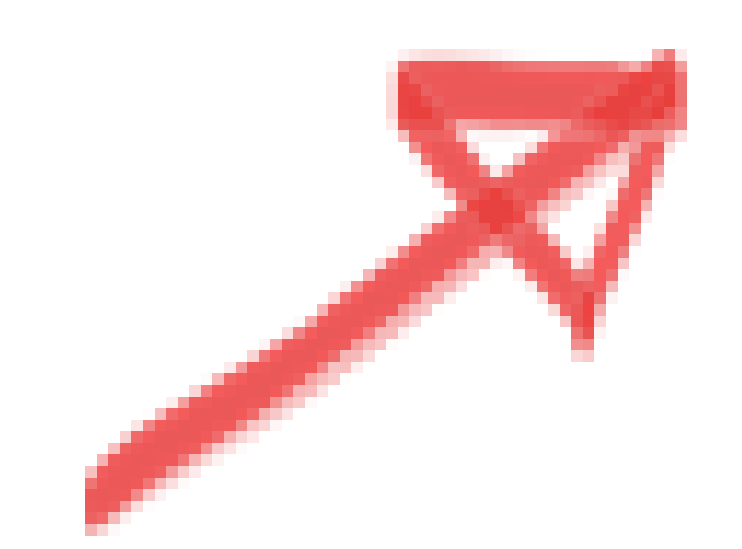

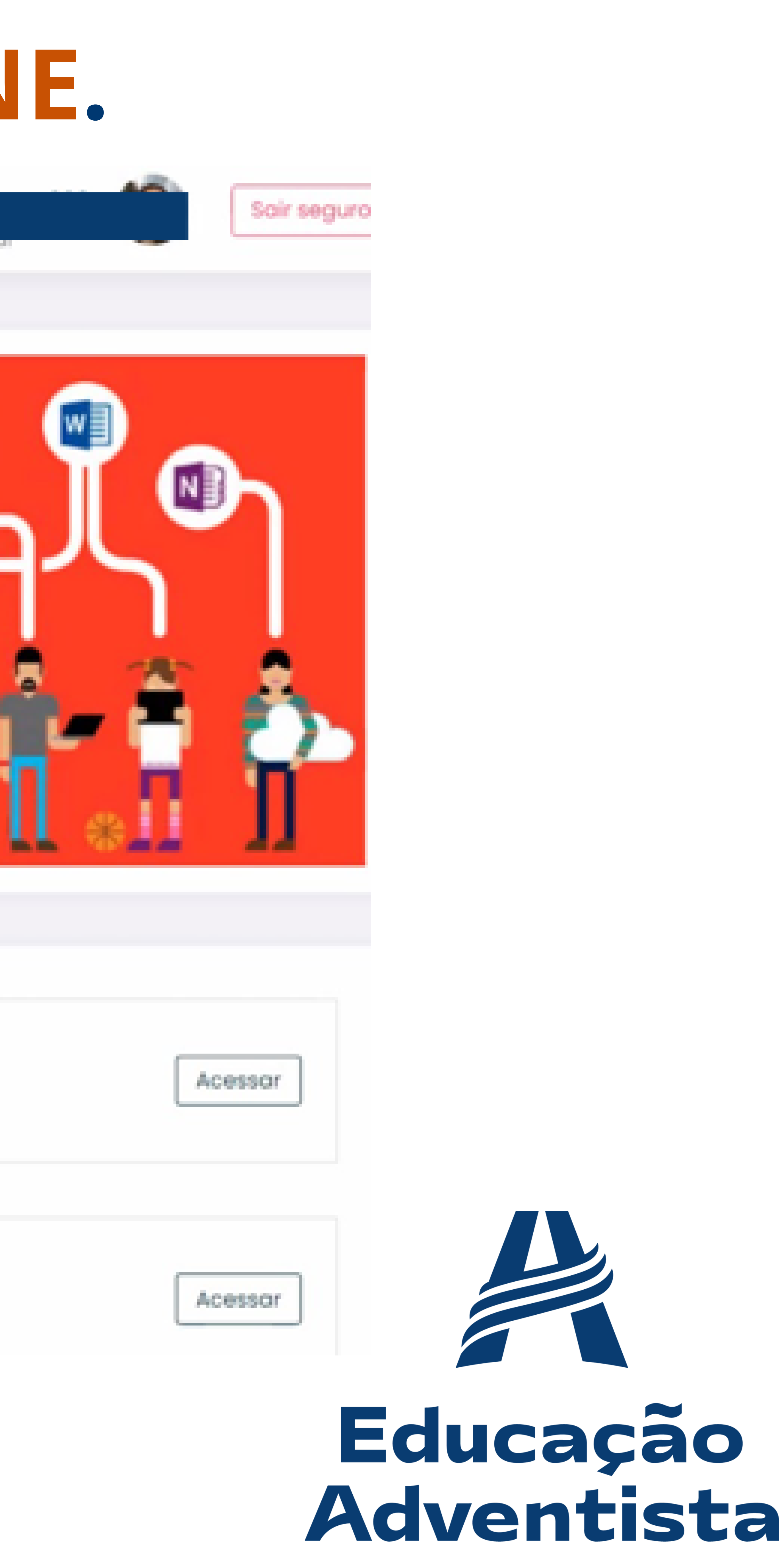

**Norte Sul-Rio-Grandense**

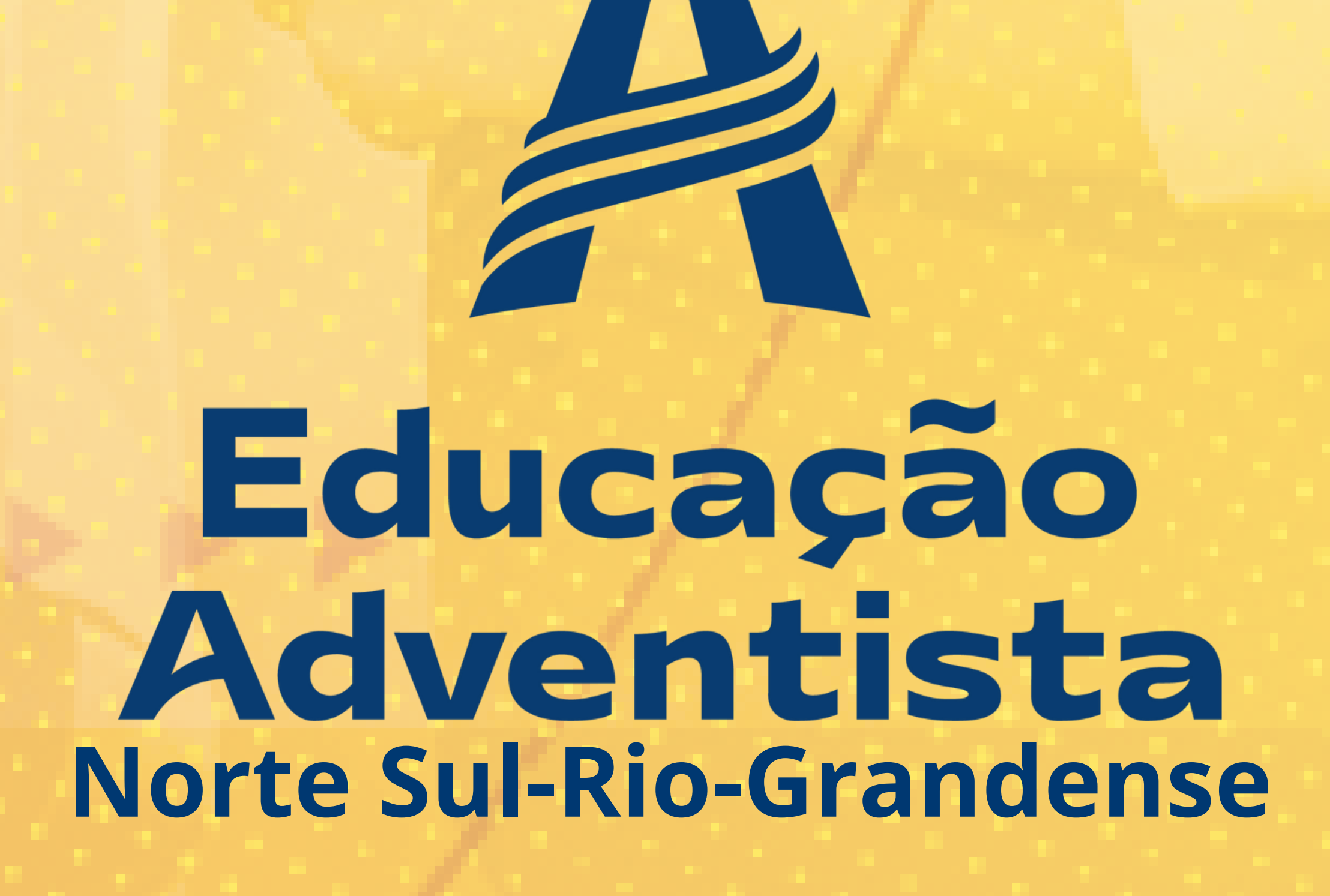

## **Etapa 1 – Dados do Aluno** Verifique as informações abaixo e, se existir alguma divergência como: Série/ Turma do aluno, Endereço, Telefone ou E-mail, entre em contato com a escola e atualize seus dados antes de prosseguir.

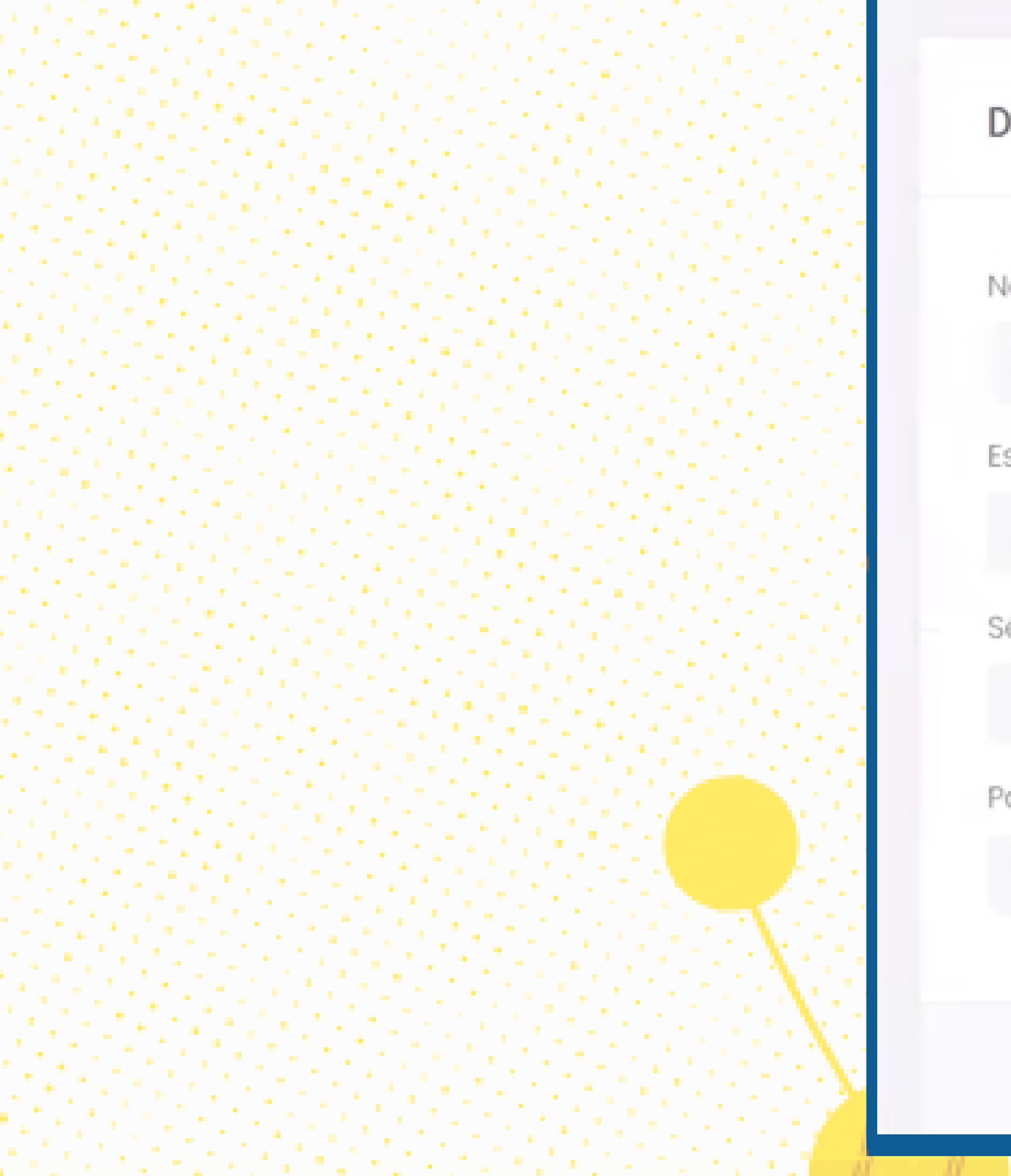

Dados do aluno | Etapa 1 de 5

Nome Escola

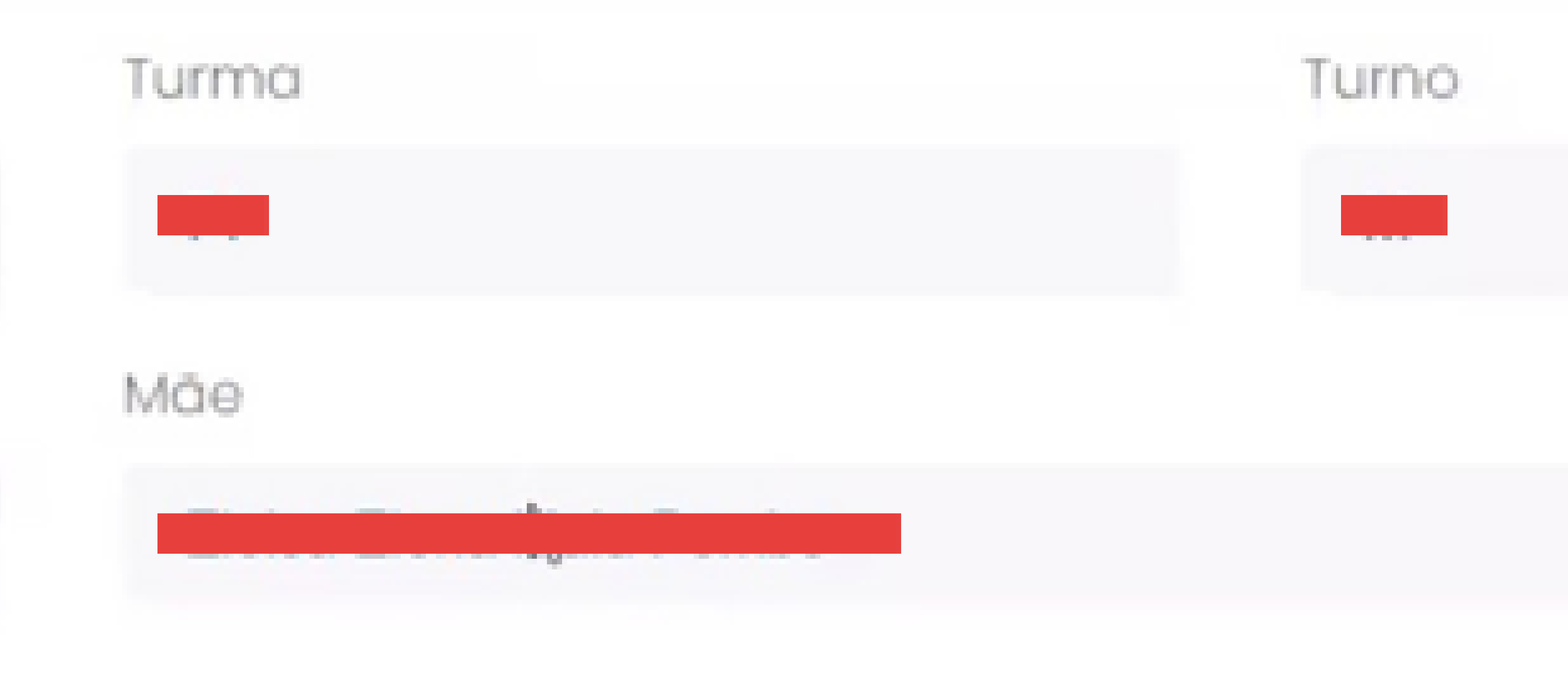

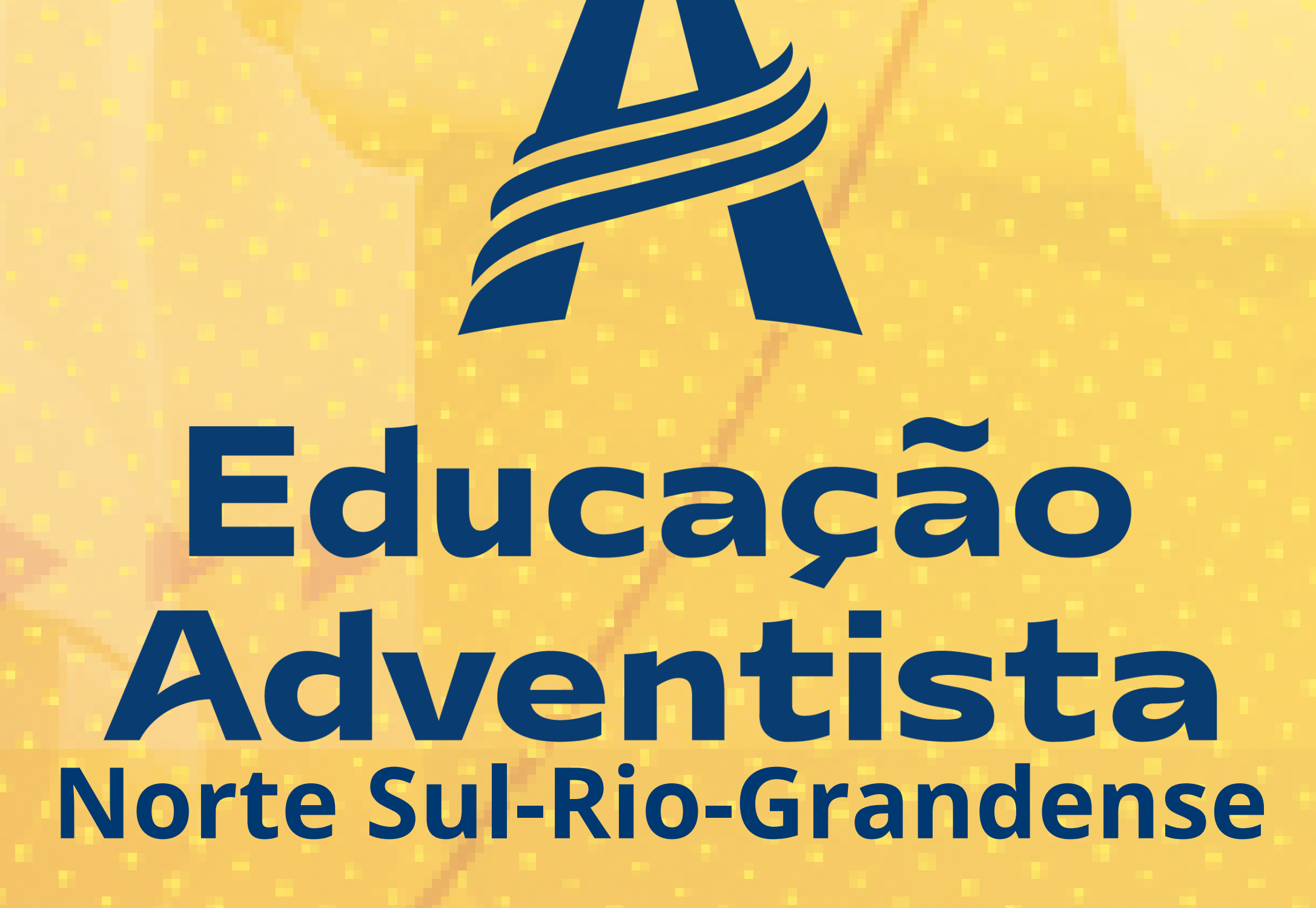

#### **Etapa 2 – Dados do Responsável Legal** Verifique as informações abaixo e, se existir alguma divergência, entre em contato com a escola e atualize seus dados antes de prosseguir.

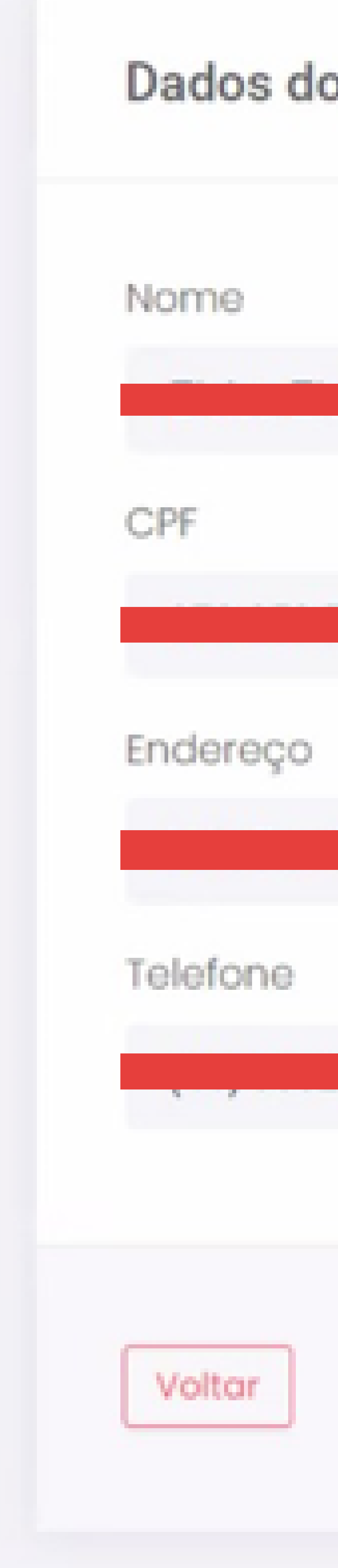

o Responsável Legal | Etapa 2 de 5

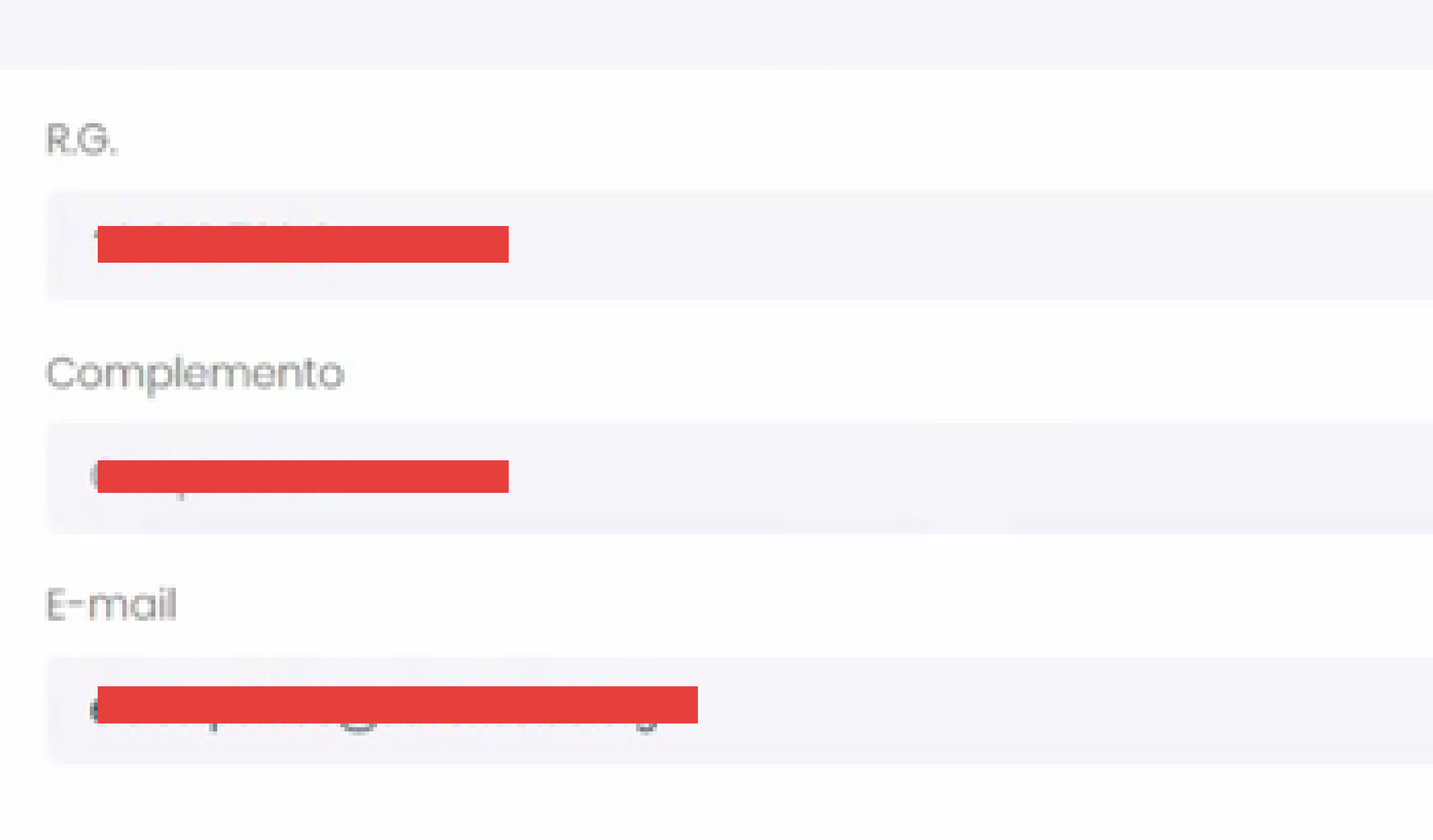

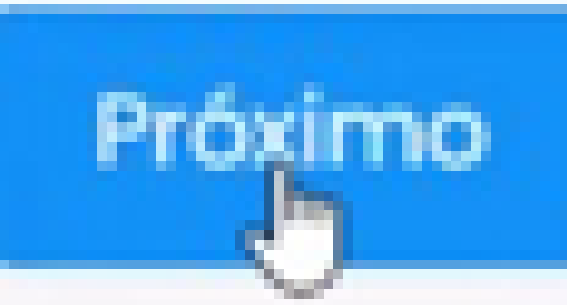

#### **Educação<br>Adventista Norte Sul-Rio-Grandense**

### **Etapa 3 – Plano de Pagamento.** Verifique as informações financeiras antes de prosseguir.

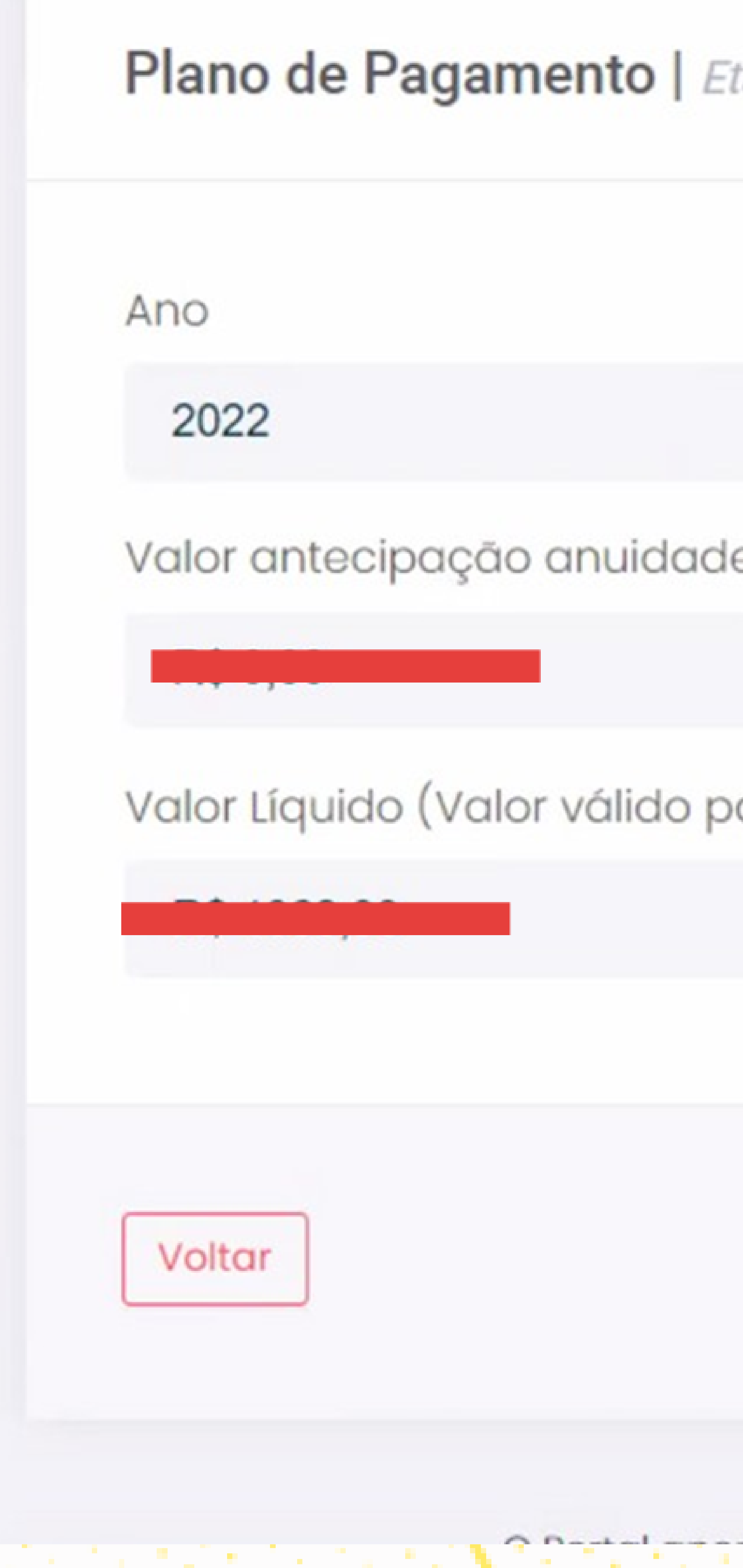

tapa 3 de 5

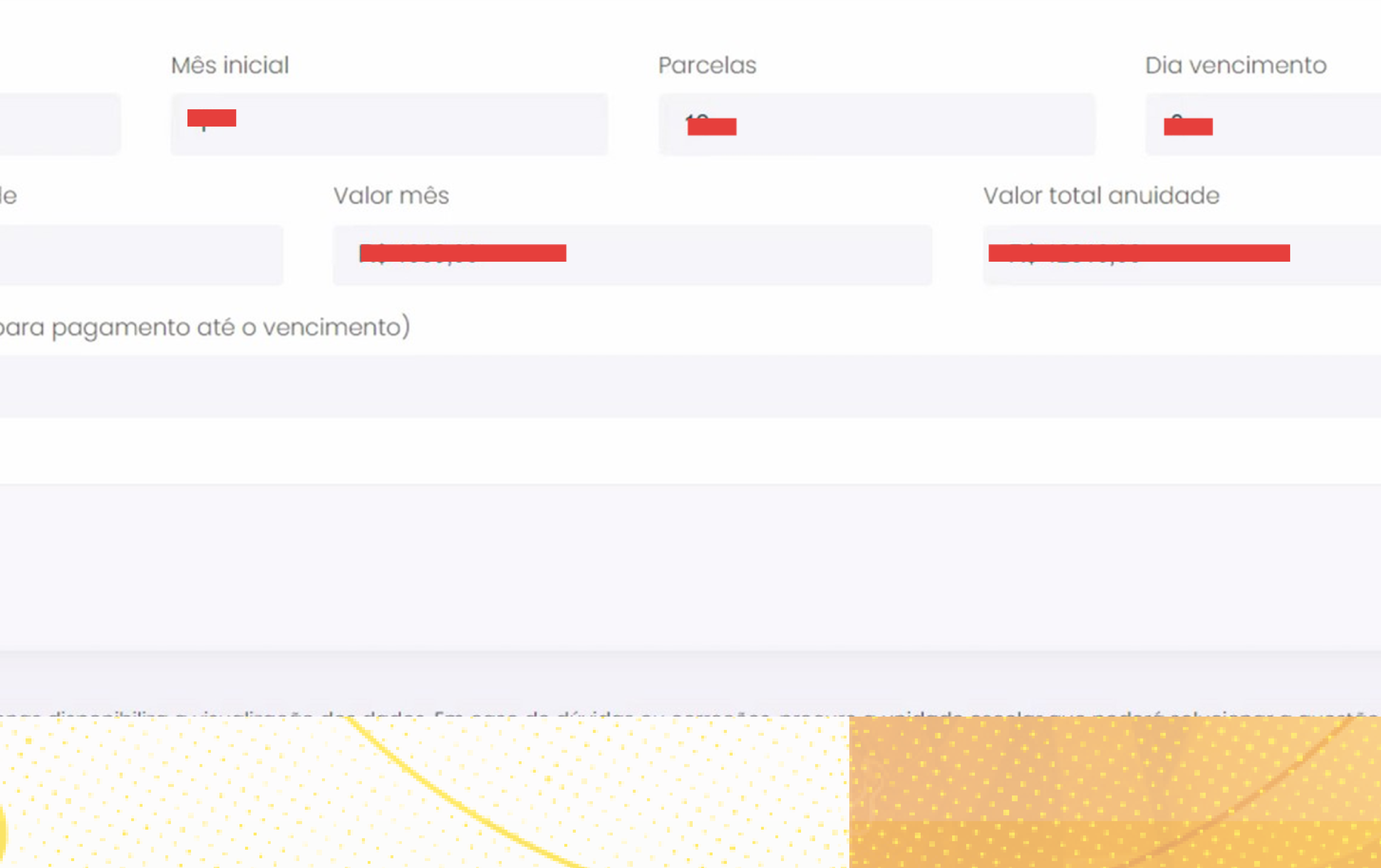

![](_page_6_Picture_4.jpeg)

![](_page_6_Picture_5.jpeg)

![](_page_7_Picture_15.jpeg)

## **Etapa 4 – Aceite de Contrato** Para obter o contrato e o código de ética completos, basta fazer o download clicando nas opções abaixo.

Aceite de Contrato | Etapa 4 de 4

Autoriza o uso da voz e imagem do aluno para fins de publicidade

Autoriza a participação do aluno em grupos musicais e cede gratuitamente sua imagem, voz e produção artística

Este contrato está registrado no 1º SRTD - Serviço de Registro de Títulos e Documentos - R. Mal. Deodoro, 869 - Centro, Curitiba PR

Concordo com o tratamento dos dados pessoais fornecidos, para propósitos específicos e limitados, com utilização adequada e não excessiva, sendo preservados completos, em segurança e confidencialidade quando for o caso, para serem utilizados apenas aos propósitos da CONTRATADA, com observância estrita da boa-fé e dos princípios legais do tratamento de dados pessoais.

Voltar

![](_page_7_Picture_7.jpeg)

![](_page_7_Picture_8.jpeg)

Código de Ética

![](_page_7_Picture_10.jpeg)

![](_page_7_Picture_12.jpeg)

![](_page_7_Picture_13.jpeg)

![](_page_7_Picture_14.jpeg)

![](_page_8_Picture_13.jpeg)

**Finalizar a matrícula** Finalizar matrícula.

#### Após aceitar os termos do contrato e do código de ética, clique em

Concordo com o tratamento dos dados pessoais fornecidos, para propósitos específicos e limitados, com utilização adequada e não excessiva, sendo preservados completos, em segurança e confidencialidade quando for o caso, para serem utilizados apenas aos propósitos da CONTRATADA, com observância estrita da boa-fé e dos princípios legais do tratamento de dados pessoais.

Voltar

#### Pronto! A rematrícula do seu(sua) filho(a) já foi realizada. Você receberá em seu e-mail o termo de aceite da rematrícula on-line.

Obrigado por escolher a Educação Adventista, sua matrícula já está ativa para 2022. Parabéns!

Dados para consulta da rematrícula

Data do aceite

25/08/2021 - 11:21hs

![](_page_8_Picture_116.jpeg)

![](_page_8_Picture_12.jpeg)

![](_page_9_Picture_0.jpeg)